## **TriStar Webstore Portal Guide**

## **How do I Access the Portal?**

- y You must be logged into the [webstore](https://tsta.nomad.site/) to access the portal.
	- $\bullet$  If you are not logged in, click on the "Sign in" link in the dark gray bar at the top of the page. From here you can Sign In or Register.
	- $\bullet$  If you are already logged in, you can access the portal by clicking on the profile icon.  $\beta$
- $\bullet$  If you have just created your account you will have Guest status and will only see limited information until we have verified your account and emailed you an authorization code. Once that happens (within one business day), you will be able to see the full data set shown, at right.
- $\bullet$  There is one authorization code per company, which all webstore-registered employees will use.

## **Key Terms**

- y **Guest Users** These are individuals that place orders on the TriStar webstore but as-of-yet have not registered as a Customer and requested an authorization code. Once a guest user registers using their email address, they become a webstore Customer.
- y **Customer** Defined as an entity that has an external ID and can be found in TriStar's Accounts Receivable module as an Account. Each company has only one Customer.
- y **Authorization Code**  This is a unique systemgenerated code assigned to each Customer. This code associates the customer with their Syspro-contracted pricing and allows access to the customer account portal. Without this code, all pricing shown will be guest pricing.
- y **Registered Users** These are individuals that have registered on the TriStar webstore and have been assigned to a Customer in Syspro. There can be multiple Registered Users against one Customer.
	- y When a new Customer is added to Syspro, they are automatically integrated to the Nomad webstore platform and an internal Authorization Code is assigned.

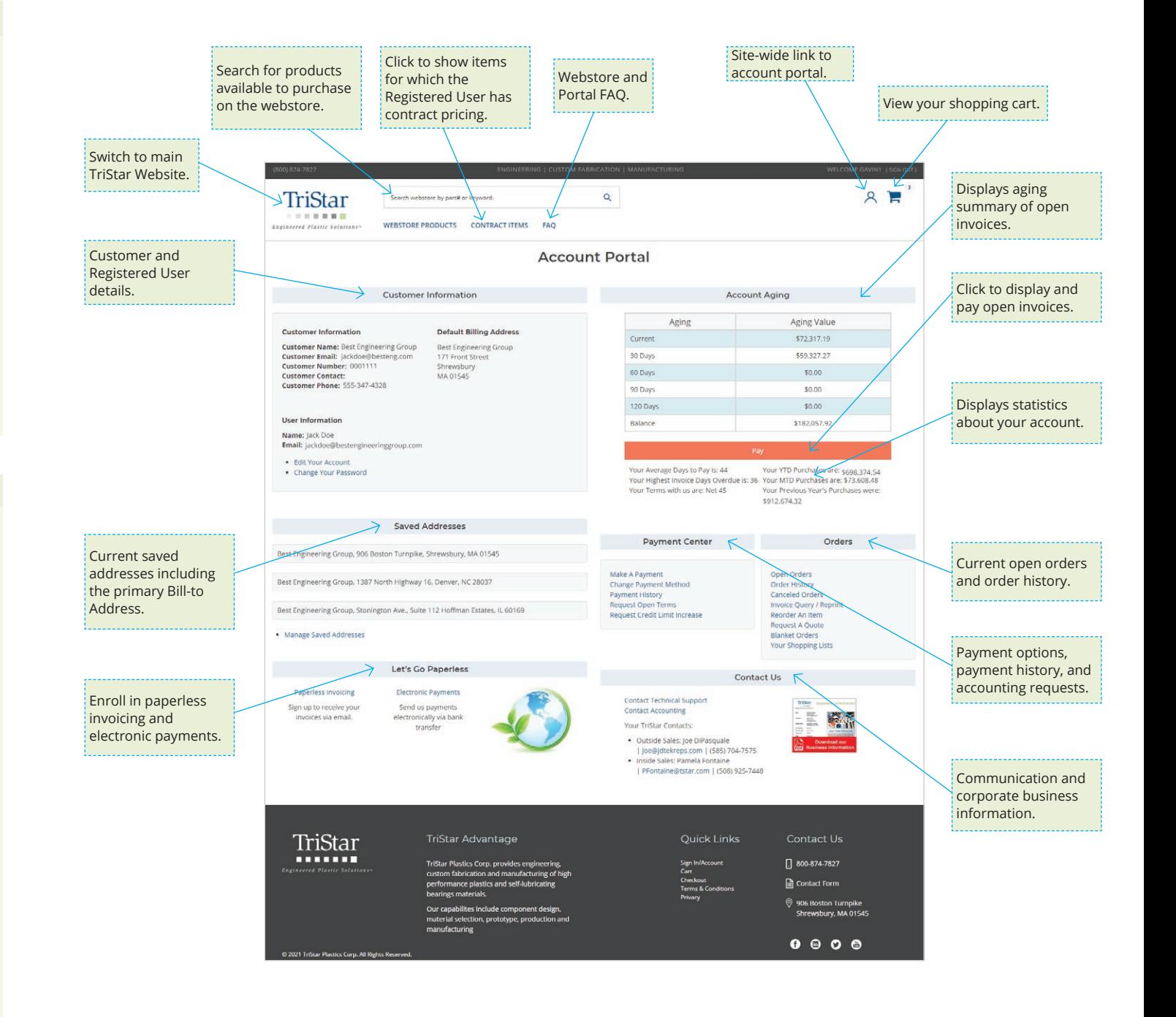